# **Lecture 17 Processes**

## CS213 – Intro to Computer Systems Branden Ghena – Winter 2022

Slides adapted from: St-Amour, Hardavellas, Bustamente (Northwestern), Bryant, O'Hallaron (CMU), Garcia, Weaver (UC Berkeley)

Northwestern

#### Administrivia

- SETI Lab due on Thursday!
	- Beware, it'll take quite a while to get feedback close to the deadline
	- Run seti-eval as sparingly as possible
	- It will give you very similar results to seti-perf
- Final exam next week Friday
	- 12:00-1:20 pm in this classroom (Tech Ryan Auditorium)
	- Allowed two sheets of standard paper, front and back, for notes
	- Material from weeks 4 and onwards
		- x86-64 Assembly Procedures through I/O & Networks (Thursday)

#### Common SETI Lab Errors

- Straight line performance
	- Often better than 1.02x right away and graph does not have a curve shape
	- Doesn't vary thread count per the program argument
- Stuck at 0.3x
	- Usually didn't optimize
	- Or maybe just optimized  $p$  band scan but not anything it relies on
- No Carrier Match
	- Your code output didn't match the original band scan
- No Alien Match
	- You didn't correctly determine which of your generated signals is alien

#### Today's Goals

- Explore various mechanisms by which OS and processes interact
	- System calls and signals

• Discuss operations on files from processes

#### **Outline**

#### • **Process Control Flow**

• System Calls

- File I/O
	- Standard I/O
- Signals

#### Reminder: view of a process

- Process: program that is being executed
- Contains code, data, and a thread
	- Thread contains registers, instruction pointer, and stack

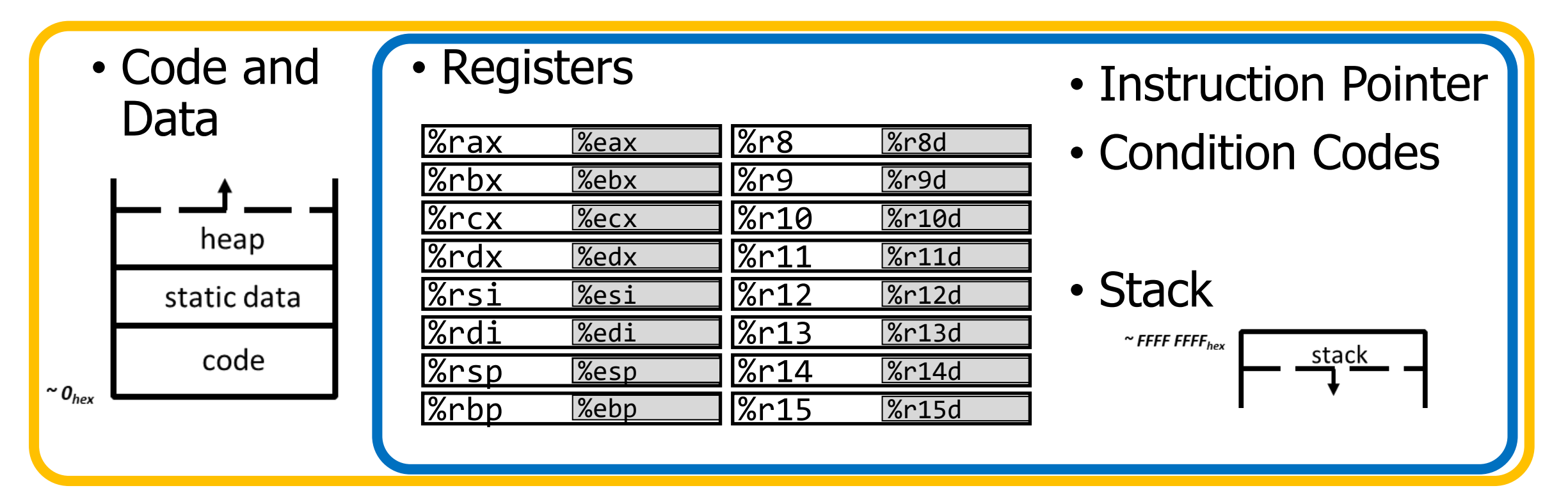

#### Questions remaining about processes

- Interaction mechanisms with OS
	- How do processes make requests of the OS?
	- How does the OS inform processes of various events?

• Both answered by the same basic mechanism: exceptional control flow

#### Control flow

- Processors do only one thing:
	- From startup to shutdown, a CPU simply reads and executes (interprets) a sequence of instructions, one at a time
	- This sequence is the CPU's control flow (or flow of control)

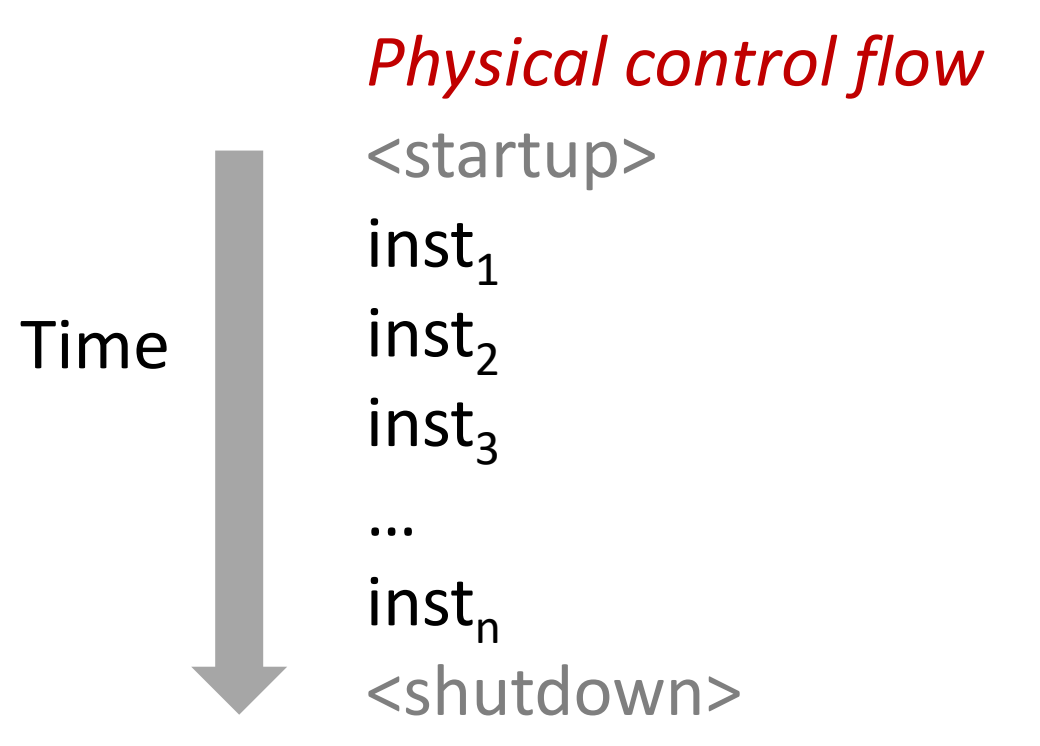

#### Altering control flow

- Instructions that change control flow allow software to react changes in program state
	- Jumps/branches
	- Call/return
- Also need to react to changes in system state
	- Data arrives at network adapter
	- Instruction divides by zero
	- User hits Ctrl-C on the keyboard
	- System timer expires
- These mechanisms are known as "exceptional control flow"

#### Exceptional control flow

- Mechanisms
	- Exceptions: events cause execution to jump to OS handler
	- Context switch: request or timeout causes execution to jump to OS
	- Signals: event plus OS causes execution to jump to process handler

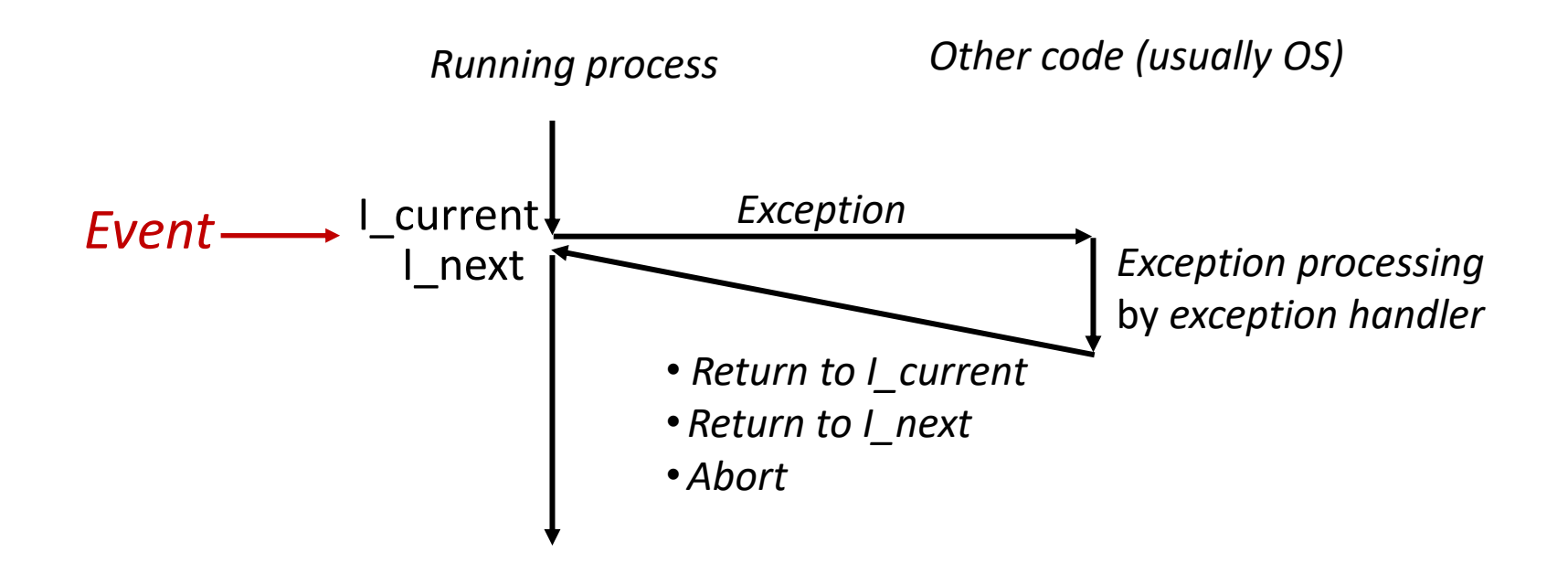

#### **Exceptions**

- Hardware detects an event that OS software needs to resolve
- Could be an error
	- Invalid memory access
	- Invalid instruction
- Could just be something the OS should handle
	- Page fault
	- USB device detected
- OS has a table of "exception handlers", which are functions that handle each exception class (also known as interrupt handlers)
	- Hardware jumps execution to the proper handler

#### **Outline**

• Process Control Flow

#### • **System Calls**

- File I/O
	- Standard I/O

#### • Signals

## Things a program cannot do itself

- Print "hello world"
	- because the display is a shared resource.
- Download a web page
	- because the network card is a shared resource.
- Save or read a file
	- because the filesystem is a shared resource, and the OS wants to check file permissions first.
- Launch another program
	- because processes are managed by the OS
- Send data to another program
	- because each program runs in isolation, one at a time

#### How does a process ask the OS to do something?

- Certain things can only be accessed from kernel mode
	- All of memory, I/O devices, etc.
	- Kernel: the portion of the OS that is running and in memory
- **Bad Idea** to allow processes to switch into kernel mode
	- We do NOT trust processes
- Requirements
	- 1. Switch execution to the OS kernel
	- 2. Change into kernel mode
	- 3. Inform the OS kernel what you want it to do

#### Hardware can save us!

- Solution: trigger an exception to run an OS handler
	- Hardware instruction: trap
- When instruction runs:
	- 1. PC is moved to a known location in the kernel
	- 2. Mode is changed to kernel mode

- Same mechanism is used for other exceptions
	- Division by zero, invalid memory access
	- Also very similar to hardware interrupts

#### System call example

- System call: making a request of the OS from a process
	- Uses exceptional control flow to enter OS kernel
	- Returns back to process when complete
		- Instruction *after* the system call

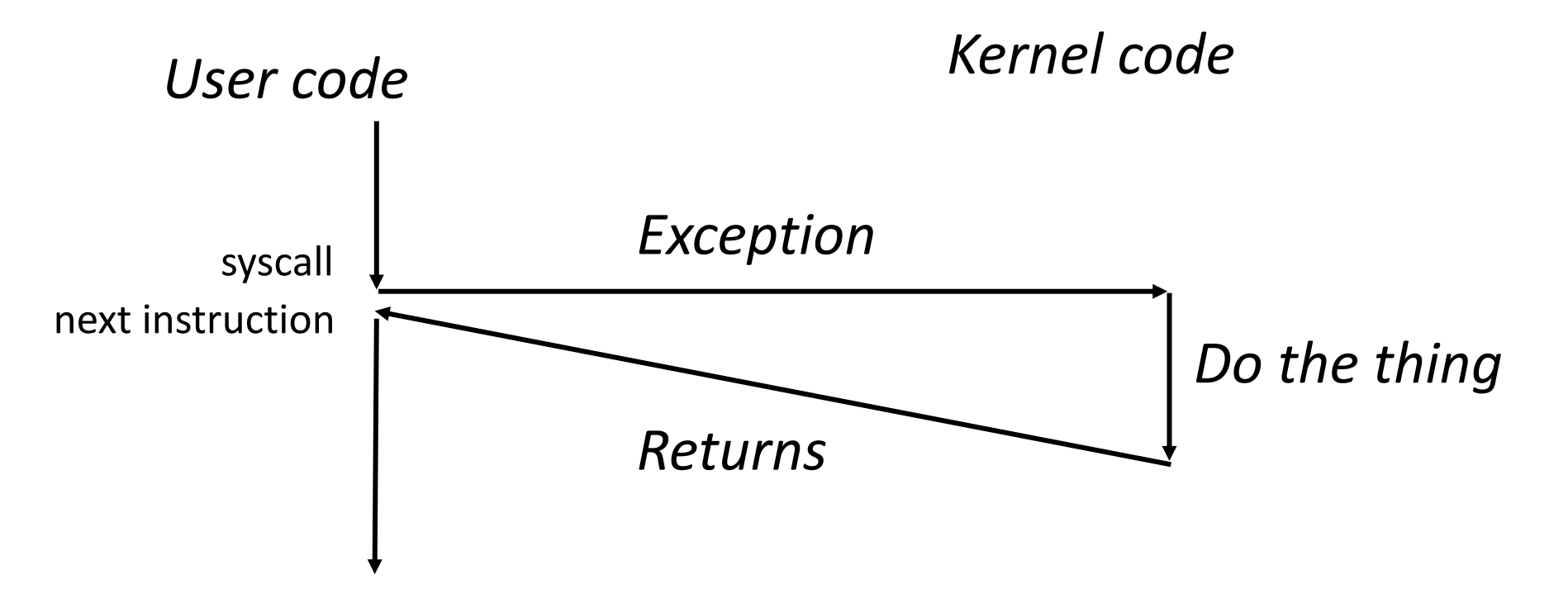

#### System call steps (simplification)

1. Process loads parameters into registers (just like a function call)

- 2. Process executes trap instruction (int, syscall, svc, etc.)
- 3. Hardware moves %rip to "handler" and switches to kernel mode
- 4. OS checks what the process wants to do from registers
- 5. OS decides *whether* the process is allowed to do so

## Returning from a system call (simplification)

- After OS finishes whatever operation it was asked to do
	- And when the process is scheduled to run again
- 1. OS places return result in a register (just like a function call)
- 2. OS sets process state to running
- 3. OS changes mode to user mode (and sets virtual memory stuff)
- 4. OS sets  $\epsilon_{\text{rip}}$  to instruction after the system call

• Process continues and can use results of system call

#### Linux system calls

- Example system calls
	- <https://man7.org/linux/man-pages/man2/syscalls.2.html>

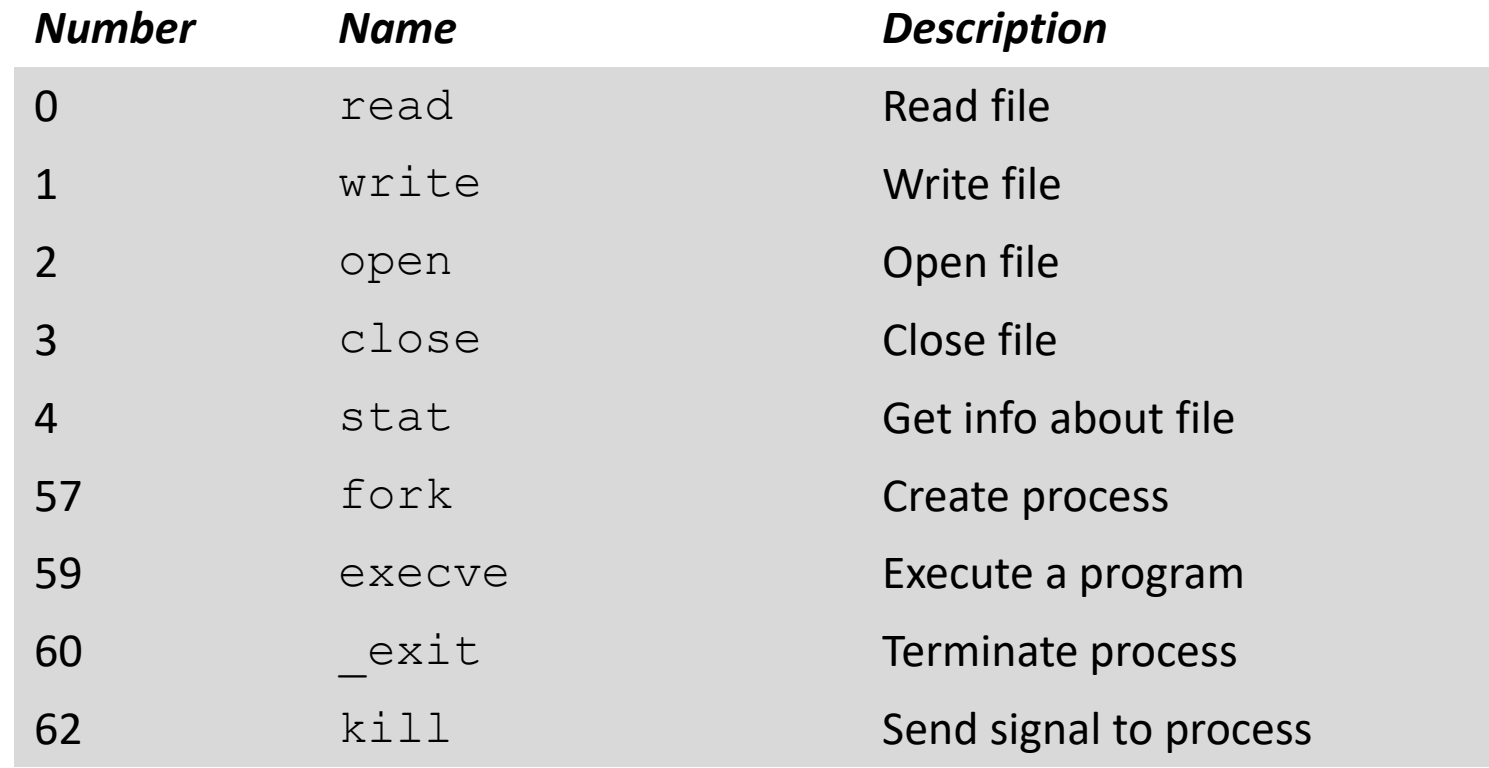

#### Example using system calls

• Let's create new processes with system calls

- From process view:
	- Just look like regular C functions
	- Take arguments, return values
- Underneath:
	- Function uses special assembly instruction to trigger exception

#### Process management system calls

pid\_t fork(void);

- Create a new process that is a copy of the current one
- Returns either PID of child process (parent) or 0 (child)
- void \_exit(int *status*);
	- Exit the current process (exit(), the library call cleans things up first)
- pid\_t waitpid(pid\_t *pid*, int \**status*, int *options*);
	- Suspends the current process until a child  $(pid)$  terminates

int execve(const char \**filename*, char \*const *argv*[], char \*const *envp*[]);

- Execute a new program, replacing the existing one
- Replaces code and data, clears registers, sets  $r+p$  to start again

Creating a new process

```
#include <stdio.h
>
#include <unistd.h
>
int main(){
  if(fork() == 0) {
    printf("Child!
\n");
  } else {
    printf("Parent!
\n");
  }<br>}
  printf("Both!
\n");
  return 0;
}
```
Creating a new process

```
#include <stdio.h>
#include <unistd.h>
int main(){
  if(fork() == 0) {
    printf("Child!\n"); < Existential crisis
  } else {
    printf("Parent!\n");
  }<br>}
  printf("Both!\n");
  return 0;
}<br>}
```
Executing a new program

```
#include <stdio.h>
#include <unistd.h>
int main(){
  if(fork() == 0) {
    execve("/bin/python3", ...);
  } else {
    printf("Parent!\n");
  }<br>}
  printf("Only parent!\n");
  return 0;
}
```
#### Break + Question

• What does the following code do?

```
#include <stdio.h
>
#include <sys/types.h
>
```

```
int main() {
  while(1){
    fork();
  }
  return 0;
}
```
#### Break + Question

• What does the following code do?

```
#include <stdio.h>
#include <sys/types.h>
```

```
int main() {
  while(1) {
    fork();
  }
  return 0;
}
```
- Creates a new process
	- Then each process creates a new process
	- Then each of those creates a new process…
- Known as a Fork bomb!
	- Machine eventually runs out of memory and processing power and will stop working
- Defense: limit number of processes per user

#### **Outline**

• Process Control Flow

#### • System Calls

#### • **File I/O**

• Standard I/O

#### • Signals

#### Files

- Collections of data
	- Usually in permanent storage on your computer
- Types of files
	- Regular files
		- Arbitrary data
		- Think of as a big array of bytes
	- Directories
		- Collections of regular files
	- Special files
		- Links, pipes, devices (see CS343)

Sidebar: what about types of regular files?

- Text files versus Executables versus Tar files
	- All just differing patterns of bytes!
	- It really is just all data. The meaning is in how you interpret it.

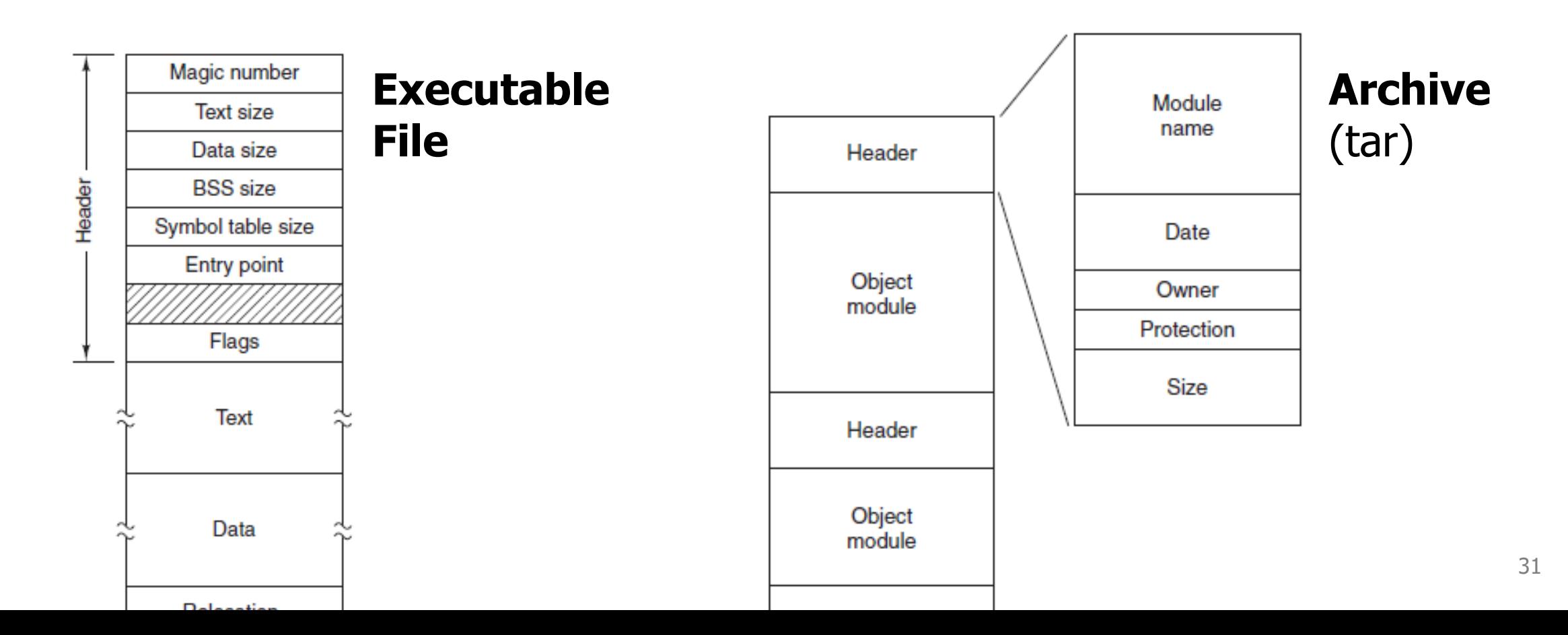

## Identifying regular files

- **file** in Linux command line can help determine the type of a file
	- <https://github.com/file/file>

**arguments** arguments.c [brghena@ubuntu code] \$ file arguments.c arguments.c: C source, ASCII text [brghena@ubuntu code] \$ file arguments arguments: ELF 64-bit LSB shared object, x86-64, version 1 (SYSV), dynamically linked, interpreter /lib64 /ld-linux-x86-64.so.2, BuildID[sha1]=8731c4961d371f4989cd1b056f796ad54b711e6f, for GNU/Linux 3.2.0, not s tripped [brghena@ubuntu code] \$ file ./  $.$ : directory [brghena@ubuntu code] \$ file ~/scratch/GlobalProtect\_UI\_deb-5.1.0.0-101.deb /home/brghena/scratch/GlobalProtect UI deb-5.1.0.0-101.deb: Debian binary package (format 2.0), with cont rol.tar.gz, data compression xz

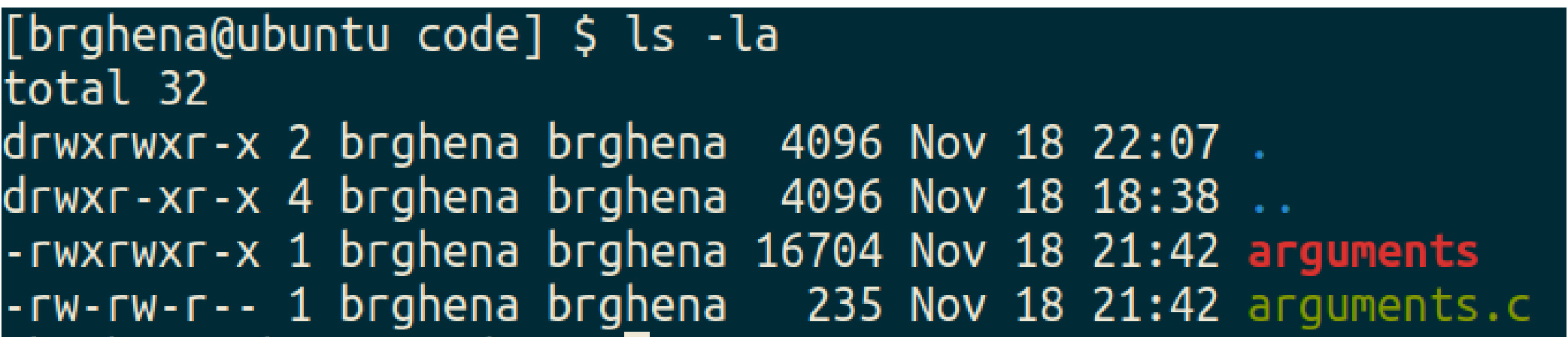

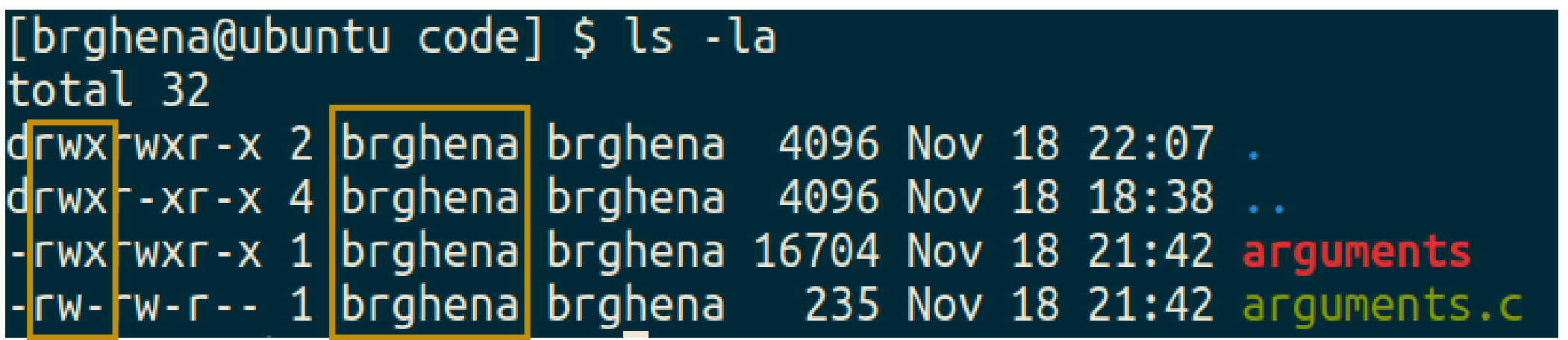

- Permissions for the owner and name of the owner
	- Read, Write, eXecute
		- Cannot execute `arguments.c`
	- For directories: Read contents, Write new contents, Traverse directory

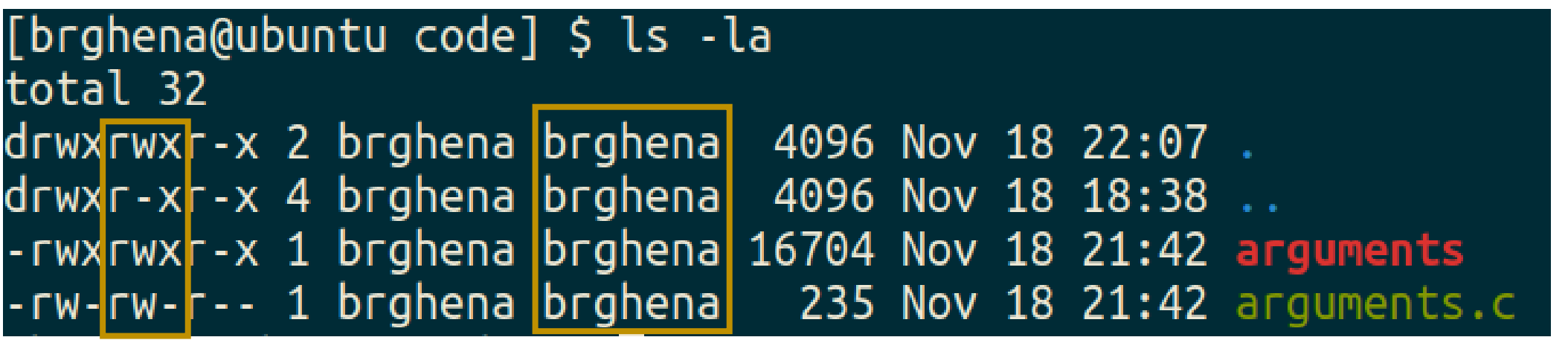

- Permissions for the group and name of the group
	- Example: I could make a CS213 group, add you all to it, and only give that group access to some folder or file

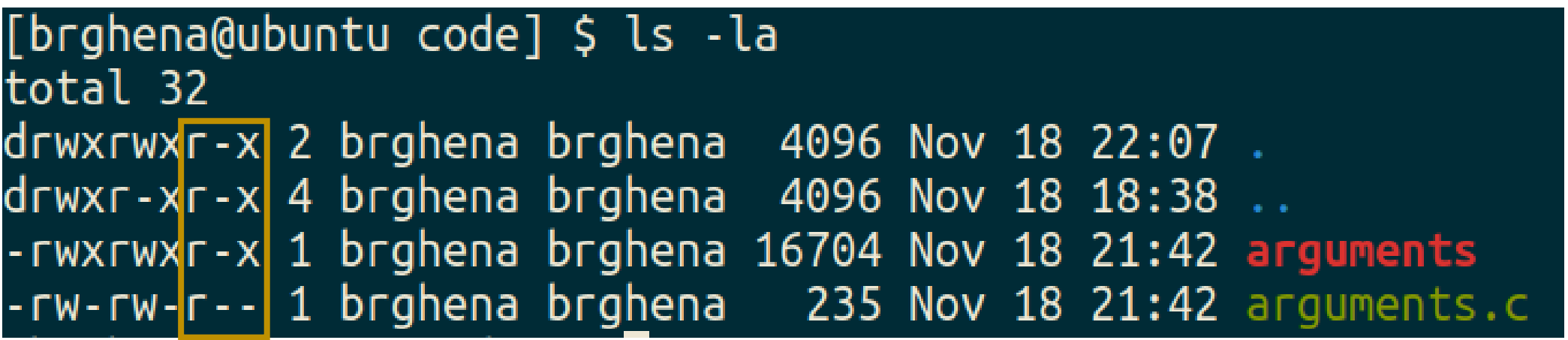

- Permissions for everyone else on the computer
	- Not the owner and not in the group
	- For my personal machine, not particularly relevant
	- For Moore, probably don't want to let others read your files…

How do we interact with files?

- Analogy: think of a file as a book
	- Big array of characters (bytes)
- 1. Open the book, starting at the first page
- 2. Read from the book
- 3. Write to the book
- 4. Change pages (without reading everything in between)
- 5. Close the book when finished

## System calls for interacting with files

- 1. Open the book, starting at the first page
	- open()
- 2. Read from the book
	- read()
- 3. Write to the book
	- write()
- 4. Change pages (without reading everything in between)
	- lseek()
- 5. Close the book when finished
	- close()

### Higher-level methods of file interaction

- Here, we're talking about system calls to the OS
- C standard library also defines file interactions
	- fopen, fread, fwrite, fseek, fclose
	- All are wrappers on top of the actual syscalls
	- Buffers your interactions to make them more efficient
		- Reads/Writes large chunks of data at a time
		- Might collect multiple fwrite's before doing a single real write
		- fflush() guarantees that the buffer is written now

## Opening files

• **int open(const char \****pathname***, int** *flags***);**

- pathname is the string path for the file
	- "/home/brghena/class/cs213/s21/code/arguments.c"
	- "./arguments.c"
	- "arguments.c"
- flags include access permission requests
	- Read only, Write only, Read and Write (O\_RDONLY, O\_WRONLY, O\_RDWR)
	- Also can choose to append to a file (O\_APPEND)
	- Or to create the file if it does not exist (O\_CREAT)

#### Open returns a "file descriptor"

- **int open(const char \****pathname***, int** *flags***);**
- OS keeps track of opened files for each process
	- File descriptor is just a number referring to the opened file
	- Non-negative number. Always the lowest unused, starting at zero
		- A "handle" to the file
- File descriptor is used in other calls to reference the file
	- That way the OS doesn't have to look up pathname every time
- Negative number instead specifies an error (for all of these calls)

#### Reading files

• **ssize\_t read(int** *fd***, void \****buf***, size\_t** *count***);**

- fd is the file descriptor handle
- buf is a pointer to an array of bytes to read into
- count is the number of bytes to read

- Note: nowhere do we specify where to *start* reading
	- OS kernel keeps track of a file offset with the descriptor
	- Updated on each read
		- First read of 100 bytes starts at zero, next starts 100 bytes in

How do we know when we finished the file?

• **ssize\_t read(int** *fd***, void \****buf***, size\_t** *count***);**

- Return from read is a "signed size", a count of bytes *actually* read
	- Negative means an error occurred
	- Zero means we have reached the end of the file
	- Positive number is the number of bytes read
		- Probably how many we asked for, but maybe less

#### Writing files looks a lot like reading

• **ssize\_t write(int** *fd***, const void \****buf***, size\_t** *count***);**

- File descriptor, buffer to write from, count of bytes to write
- Returns number of bytes *actually* written

• Write occurs at the current file offset

#### Moving the file offset

• **off\_t lseek(int** *fd***, off\_t** *offset***, int** *whence***);**

- Moves to offset for this file descriptor based on whence:
	- SEEK\_SET set to offset (essentially start of file plus offset)
	- SEEK\_CUR current location plus the offset
	- SEEK END end of file plus the offset (which can be negative)
- Returns the resulting offset into the file
	- Units: bytes from the beginning of the file

#### Closing a file

• **int close(int** *fd***);**

• Closes the file descriptor

- It is an error to keep using the file descriptor after it is closed
	- Descriptor might end up getting reused for a different file

Sidebar: how do you figure out how these calls work?

- Manual pages
- Online:<https://man7.org/linux/man-pages/man2/close.2.html>

 $close(2)$  — Linux manual page

int close(int  $fd$ ):

NAME | SYNOPSIS | DESCRIPTION | RETURN VALUE | ERRORS | CONFORMING TO | NOTES | SEE ALSO | COLOPHON

 $CLOSE(2)$  $CLOSE(2)$ Linux Programmer's Manual **NAME** top close - close a file descriptor **SYNOPSIS** top #include <unistd.h>

## Example: "kitten" command line tool

```
int main(int argc, char *argv[]) {
```

```
// check argument count
if (argc != 2) {
   printf("Usage: ./kitten FILE\n");
   return -1;
}
```

```
// try opening file
int fd = open(argv[1], 0 RDOMLY);if (fd < 0) {
   printf("Error opening file!\n");
   return -1;
}
```

```
// array to hold read data
uint8 t read size = 10;
uint8 t read data[read size];
```

```
while(true) {
       // read from file
       ssize t read length = read(fd, read data, read size);
       if (read length \langle 0 \rangle {
            printf("Error reading file!\n");
            return -1;
       }
       if (read length == \theta) {
            break;
        }
       // print out data
       for (int i=0; i<read length; i++) {
            printf("%c", read_data[i]);
       }
   }
```
}

#### **Outline**

• Process Control Flow

• System Calls

- **File I/O**
	- **Standard I/O**
- Signals

#### How do programs talk to users?

- We glossed over this before in CS211
	- printf()
	- gets()
- Work through the same file mechanism
	- Three special files created for each program
	- stdin standard input (file descriptor 0)
	- stdout standard output (file descriptor 1)
	- stderr standard error (file descriptor 2)
- printf(...) -> fprintf(1, ...) -> handle arguments & write(1, ...)

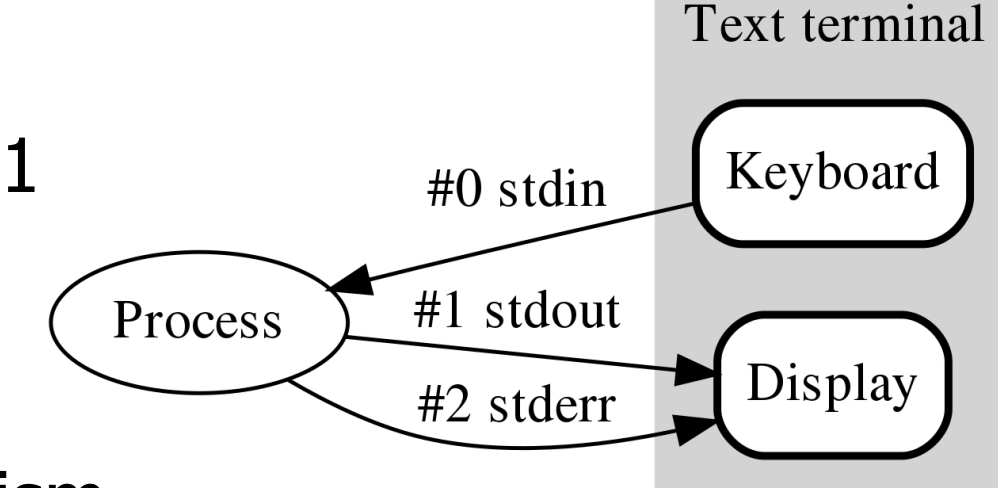

#### Standard I/O is a process thing, not a C thing

- You can access them in Python, for instance
	- <https://docs.python.org/3/library/sys.html#sys.stdin>

sys. stdin

#### sys. stdout

sys. stderr

File objects used by the interpreter for standard input, output and errors:

- $\bullet$  stdin is used for all interactive input (including calls to input());
- stdout is used for the output of  $print()$  and expression statements and for the prompts of  $input()$ ;
- The interpreter's own prompts and its error messages go to stdern.

These streams are regular text files like those returned by the open() function. Their parameters are chosen as follows:

#### Example: "kitten" write to standard output

```
int main(int argc, char *argv[]) {
```

```
// check argument count
if (argc != 2) {
   printf("Usage: ./kitten FILE\n");
   return -1;
}
```

```
// try opening file
int fd = open(argv[1], 0 RDOMLY);if (fd < 0) {
   printf("Error opening file!\n");
   return -1;
}
```

```
// array to hold read data
uint8 t read size = 10;
uint8 t read data[read size];
```

```
while(true) {
       // read from file
       ssize t read length = read(fd, read data, read size);
       if (read length \langle 0 \rangle {
            printf("Error reading file!\n");
            return -1;
       }
       if (read length == \theta) {
            break;
        }
       // print out data
       ssize_t write_length = write(STDOUT_FILENO,
                read_data, read_length);
   }
```

```
return 0;
```
}

## Redirecting standard I/O

- Shells by default setup standard I/O to connect to the keyboard and the screen
	- But any file will work
- Shell I/O redirection commands
	- COMMAND < filename
		- Connect standard input to filename
	- COMMAND > filename
		- Connect standard output to filename (overwrite)
	- COMMAND >> filename
		- Connect standard output to filename (append)

## Piping commands

• A command shell desire is to run multiple commands where the output of the first feeds into the second

- COMMAND1 | COMMAND2
	- Connects stdout of COMMAND1 to stdin of COMMAND2
- Example: print out files and sort by size
	- Is –lah | sort –h

Sidebar: super useful command for testing

- **tee** [*OPTION*]... [*FILE*]...
	- Reads from stdin and write to **both** stdout and file
- Example: prints out a list of files and saves results
	- Is –lah | tee results.txt

• I run this with various programs I'm testing, so I can record the results, but also seem them in real-time.

#### Example: redirection with kitten

- Standard I/O redirection is handled when the process is created
	- So it does not need to be aware of it at all
- Our kitten tool works with redirection automatically!
	- ./kitten arguments.c > OUTPUT\_FILE

#### Break + Open Question

• How does printf() work?

#### Break + Open Question

- How does printf() work?
	- 1. Read in arguments and determine what it needs to format
	- 2. Create a new string buffer and write arguments into it
	- 3. Call write() on STDOUT with the string

#### **Outline**

• Process Control Flow

• System Calls

- File I/O
	- Standard I/O

#### • **Signals**

#### Alerting processes of events

- How do we let a process know there was an event?
	- Errors
	- Termination
	- User commands (like CTRL-C or CTRL-\)
- Events could happen whenever
	- Need to interrupt process control flow and run an event handler
	- Linux mechanism to do so is called "signals"

Signals are asynchronous messages to processes

- Sometimes the OS wants to send something like an interrupt to a process
	- Your child process completed
	- You tried to use an illegal instruction
	- You accessed invalid memory
	- You are terminating now
- In POSIX systems, this idea is called "Signals"

1) SIGHUP 2) SIGINT 3) SIGQUIT 4) SIGILL 5) SIGTRAP 6) SIGABRT 7) SIGBUS 8) SIGFPE 9) SIGKILL 10) SIGUSR1 11) SIGSEGV 12) SIGUSR2 13) SIGPIPE 14) SIGALRM 15) SIGTERM 16) SIGSTKFLT 17) SIGCHLD 18) SIGCONT 19) SIGSTOP 20) SIGTSTP 21) SIGTTIN 22) SIGTTOU 23) SIGURG 24) SIGXCPU 25) SIGXFSZ 26) SIGVTALRM 27) SIGPROF 28) SIGWINCH 29) SIGIO 30) SIGPWR 31) SIGSYS ...

Signals are asynchronous messages to processes

- Sometimes the OS wants to send something like an interrupt to a process
	- Your child process completed
	- You tried to use an illegal instruction
	- You accessed invalid memory
	- You are terminating now
- In POSIX systems, this idea is called "Signals"

1) SIGHUP 2) SIGINT 3) SIGQUIT 4) SIGILL 5) SIGTRAP 6) SIGABRT | 7) SIGBUS | 8) SIGFPE | 9) SIGKILL 10) SIGUSR1 11) SIGSEGV 12) SIGUSR2 13) SIGPIPE 14) SIGALRM 15) SIGTERM 16) SIGSTKFLT 17) SIGCHLD 18) SIGCONT 19) SIGSTOP 20) SIGTSTP 21) SIGTTIN 22) SIGTTOU 23) SIGURG 24) SIGXCPU 25) SIGXFSZ 26) SIGVTALRM 27) SIGPROF 28) SIGWINCH 29) SIGIO 30) SIGPWR 31) SIGSYS ...

Process Errors

Signals are asynchronous messages to processes

- Sometimes the OS wants to send something like an interrupt to a process
	- Your child process completed
	- You tried to use an illegal instruction
	- You accessed invalid memory
	- You are terminating now
- In POSIX systems, this idea is called "Signals"

1) SIGHUP 2) SIGINT 3) SIGQUIT 4) SIGILL 5) SIGTRAP 6) SIGABRT 7) SIGBUS 8) SIGFPE 9) SIGKILL 10) SIGUSR1 11) SIGSEGV 12) SIGUSR2 13) SIGPIPE 14) SIGALRM 15) SIGTERM 16) SIGSTKFLT 17) SIGCHLD 18) SIGCONT 19) SIGSTOP 20) SIGTSTP 21) SIGTTIN 22) SIGTTOU 23) SIGURG 24) SIGXCPU 25) SIGXFSZ 26) SIGVTALRM 27) SIGPROF 28) SIGWINCH 29) SIGIO 30) SIGPWR 31) SIGSYS ...

Process Termination

## Sending signals

• OS sends signals when it needs to

- Processes can ask the OS send signals with a system call
	- int kill(pid t pid, int sig);
- Users send signals through OS from command line or keyboard
	- Shell command: kill -9 pid (SIGKILL)
	- CTRL-C (SIGINT)

## Handling signals

- Programs can register a function to handle individual signals
	- signal(int sig, sighandler t handler);
- What are you supposed to do about it?
	- Do some *quick* processing to handle it
	- Reset the process and try again
	- Quit the process (default handler)

## Signals Examples

#### Examples: sending a signal

#### $>$  kill -11 *pid* (11 is SIGSEGV – a.k.a segfault)

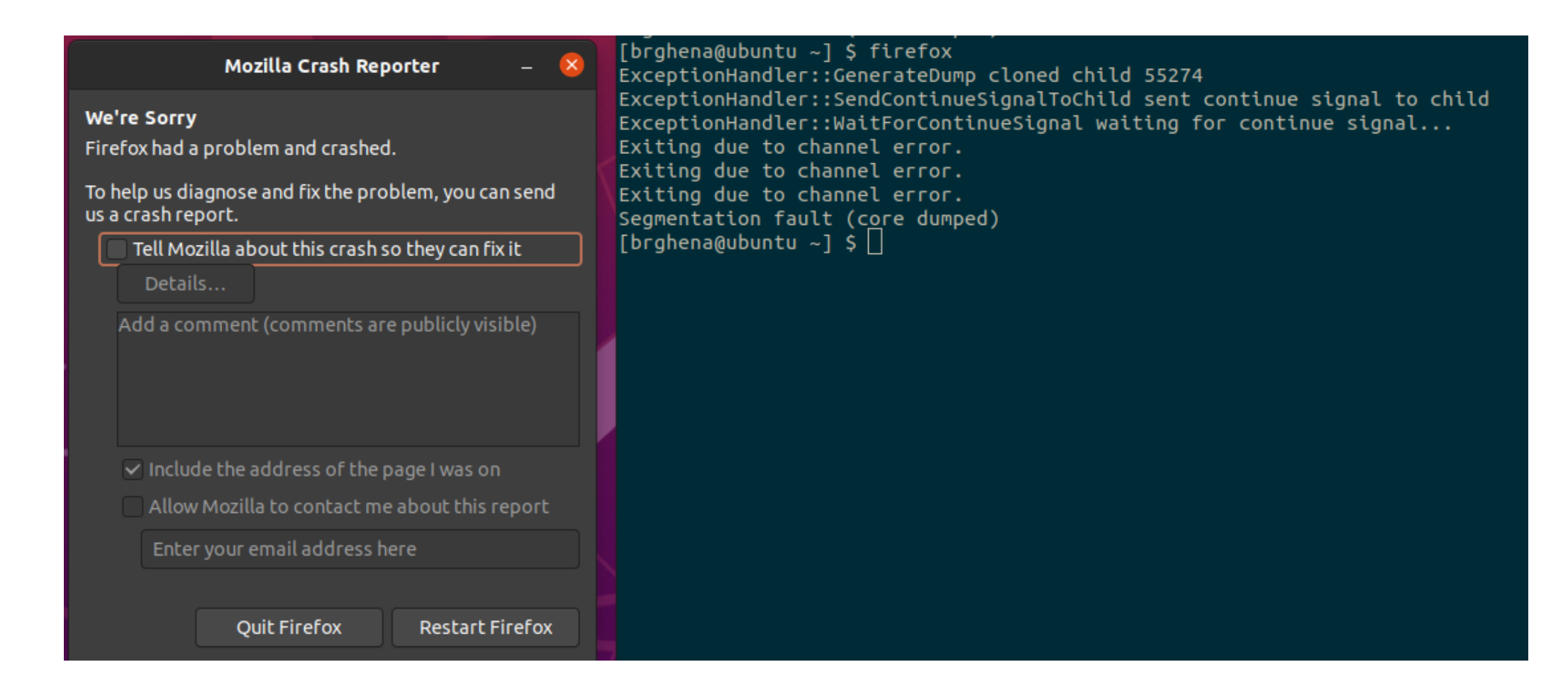

#### Example: catching a signal

```
void sighandler (int signum) {
  printf("HA HA You can't kill me!\n");
}
int main (void) {
   signal(SIGINT, sighandler);
  printf("Starting\n");
  while(true) {
      printf("Going to sleep for a second...\n");
      sleep(1);
   }
  return 0;
```
}

#include <stdbool.h> #include <stdlib.h> #include <stdio.h>

#include <unistd.h> #include <signal.h>

#### Example: catching a segfault

```
int* pointer = 0x00000000;
```

```
void sighandler (int signum) {
```
#include <stdbool.h> #include <stdlib.h> #include <stdio.h> #include <unistd.h> #include <signal.h>

```
printf("Oops, that pointer wasn't valid. Let's try a different one\n");
  pointer++;
   printf("About to read from pointer 0x%08lX\n", (long)pointer);
}
int main (void) {
   signal(SIGSEGV, sighandler);
  printf("About to read from pointer 0x%08lX\n", (long)pointer);
  int test = *pointer;
  return(0);
```
}

#### **Outline**

• Process Control Flow

• System Calls

- File I/O
	- Standard I/O
- Signals